# Proyector Dell 1850 Guía del usuario

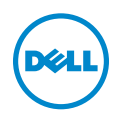

# Notas, precauciones y advertencias

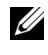

**NOTA:** Una NOTA indica información importante que le ayuda a hacer un mejor uso del proyector.

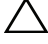

PRECAUCIÓN: Una PRECAUCIÓN indica un daño potencial en el hardware o una pérdida de datos si no se siguen las instrucciones.

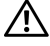

 $\sqrt{N}$  ADVERTENCIA: Una ADVERTENCIA indica que se pueden producir daños materiales o personales o, incluso, la muerte.

### La información de este documento está sujeta a cambios sin previo aviso. © 2016 Dell Inc. Todos los derechos reservados.

Queda terminantemente prohibida la reproducción de estos materiales de cualquier forma sin el consentimiento por escrito de Dell Inc.

Marcas comerciales que aparecen en este documento: Dell y el logotipo de DELL son marcas comerciales de Dell Inc.; DLP, el logotipo de DLP son marcas comerciales de TEXAS INSTRUMENTS INCORPORATED; Microsoft y Windows son marcas comerciales o marcas comerciales registradas de Microsoft Corporation en Estados Unidos y/o en otros países.

Otras marcas comerciales y nombres de marcas pueden usarse en este documento para referirse a entidades que reclaman las marcas y los nombres o a sus productos. Dell Inc. rechaza cualquier interés de propiedad de las marcas comerciales y nombres de marcas distintas a las suyas.

Modelo: Proyector Dell 1850

\_\_\_\_\_\_\_\_\_\_\_\_\_\_\_\_\_\_\_\_

Enero de 2016 Rev. A00

# Contenido

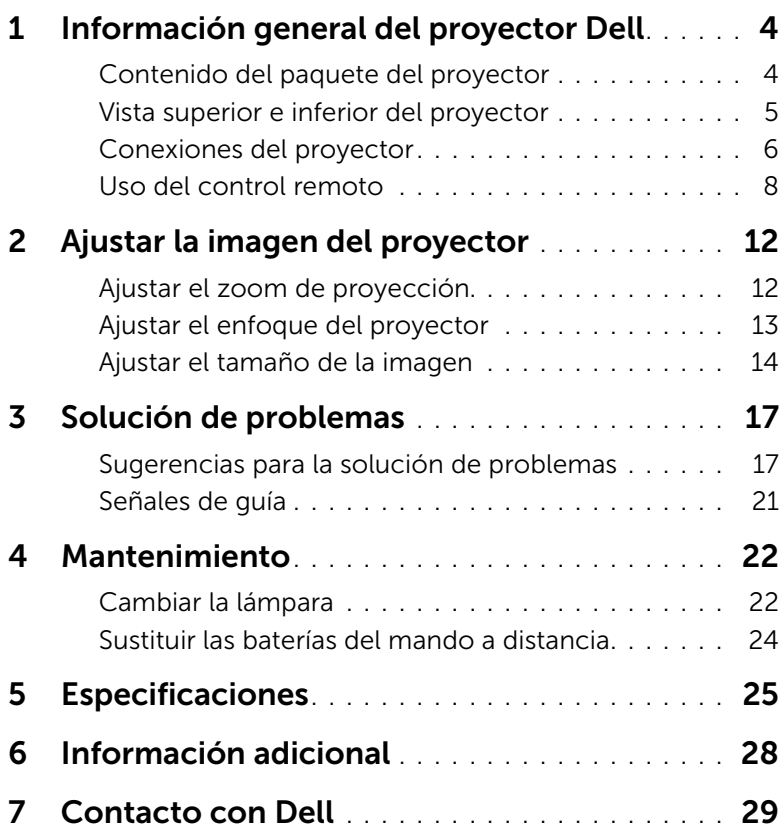

# <span id="page-3-2"></span><span id="page-3-0"></span>Información general del proyector Dell

El proyector incluye todos los elementos que se muestran a continuación. Asegúrese de tenerlos todos y comuníquese con Dell en caso de que algo falte.

## <span id="page-3-1"></span>Contenido del paquete del proyector

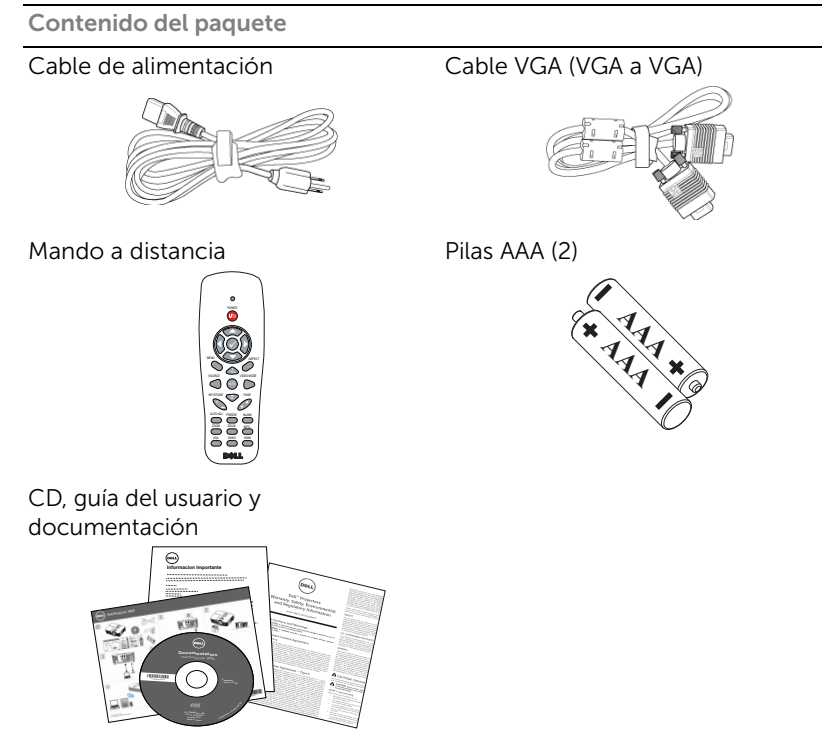

## <span id="page-4-1"></span><span id="page-4-0"></span>Vista superior e inferior del proyector

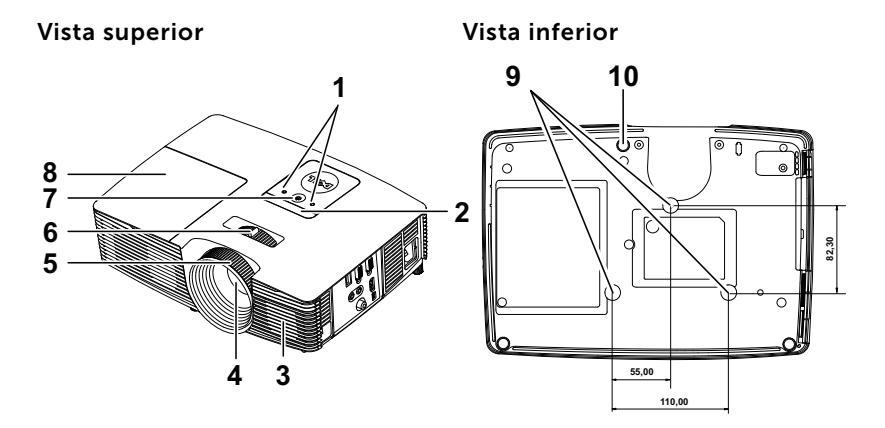

- <span id="page-4-5"></span>1 Indicadores de estado
- <span id="page-4-8"></span>2 Receptores de infrarrojos (IR)
- <span id="page-4-2"></span>3 Altavoz de 10 W
- <span id="page-4-7"></span>4 Lente
- <span id="page-4-3"></span>5 Anillo de enfoque
- <span id="page-4-6"></span><span id="page-4-4"></span>6 Lengüeta de zoom
- 7 Botón de Encendido
- <span id="page-4-10"></span>8 Tapa de la lámpara
- <span id="page-4-9"></span>9 Orificios de montaje para instalación en el techo
- 10 Rueda de ajuste de la inclinación

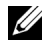

**NOTA:** Orificio para tornillos para instalación en el techo M3 x 6,5 mm de fondo. Par de torsión recomendado <15 kgf-cm.

## <span id="page-5-0"></span>Conexiones del proyector

<span id="page-5-8"></span><span id="page-5-3"></span>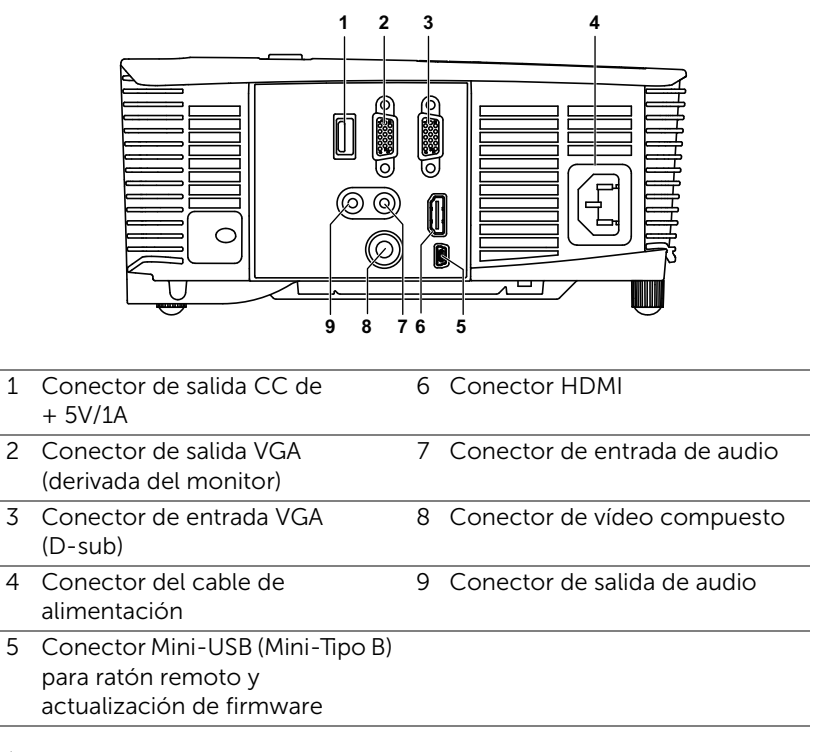

<span id="page-5-9"></span><span id="page-5-7"></span><span id="page-5-6"></span><span id="page-5-5"></span><span id="page-5-4"></span><span id="page-5-2"></span><span id="page-5-1"></span>PRECAUCIÓN: Antes de comenzar cualquiera de los procedimientos de esta sección, siga las instrucciones de seguridad descritas en la [página 7](#page-6-0).

## <span id="page-6-0"></span>PRECAUCIÓN: Instrucciones de seguridad

<span id="page-6-1"></span>1 No utilice el proyecto cerca de otros aparatos que generen mucho calor.

- 2 No utilice el proyecto en zonas en las que exista una gran cantidad de polvo. El polvo podría provocar un fallo en el sistema y, por consiguiente, el apagado automático del proyector.
- 3 Asegúrese de que el proyector está montado en una zona bien ventilada.
- 4 No bloquee las ranuras de ventilación ni aberturas del proyector.
- 5 Asegúrese de que el proyector funciona a la temperatura ambiente adecuada (5°C a 40°C).
- 6 No toque la salida de ventilación, ya que puede alcanzar una temperatura elevada una vez encendido el proyector o inmediatamente después de apagarlo.
- 7 No mire a la lente mientras el proyector está encendido. Si lo hace, sus ojos pueden sufrir daños.
- 8 No coloque ningún objeto cerca o enfrente del proyector ni tape la lente de este mientras dicho proyector está encendido, ya que el calor puede derretir o quemar el mencionado objeto.
- 9 No utilice alcohol para limpiar la lente.

## $\mathscr U$  NOTA:

- •No monte el proyector en el techo por sí mismo. Este montaje lo debe realizar un profesional especializado.
- •Kit recomendado para montar el proyector en el techo (N/P: C3505). Para obtener más información, consulte el sitio Web de soporte técnico de Dell en dell.com/support.
- •Para obtener más detalles, consulte la información de seguridad suministrada con el proyector.
- •El proyector 1850 solamente se puede de utilizar en interiores.

## <span id="page-7-1"></span><span id="page-7-0"></span>Uso del control remoto

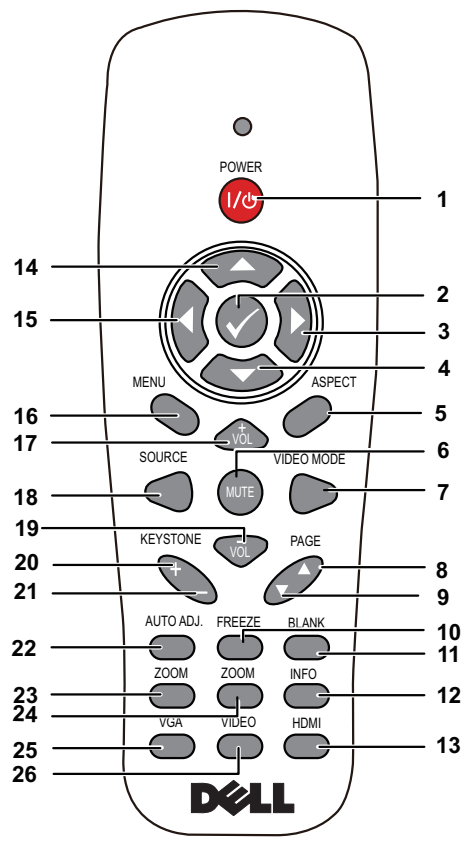

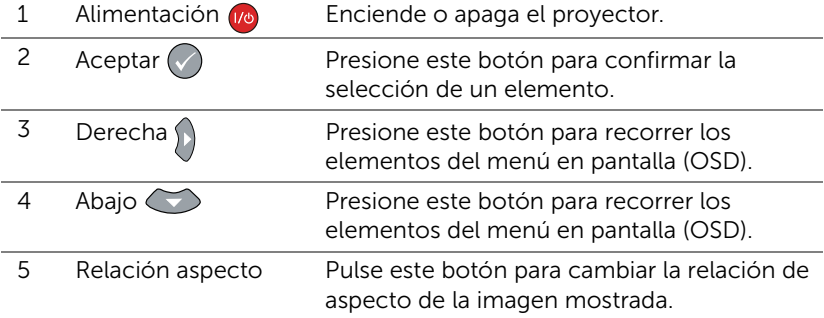

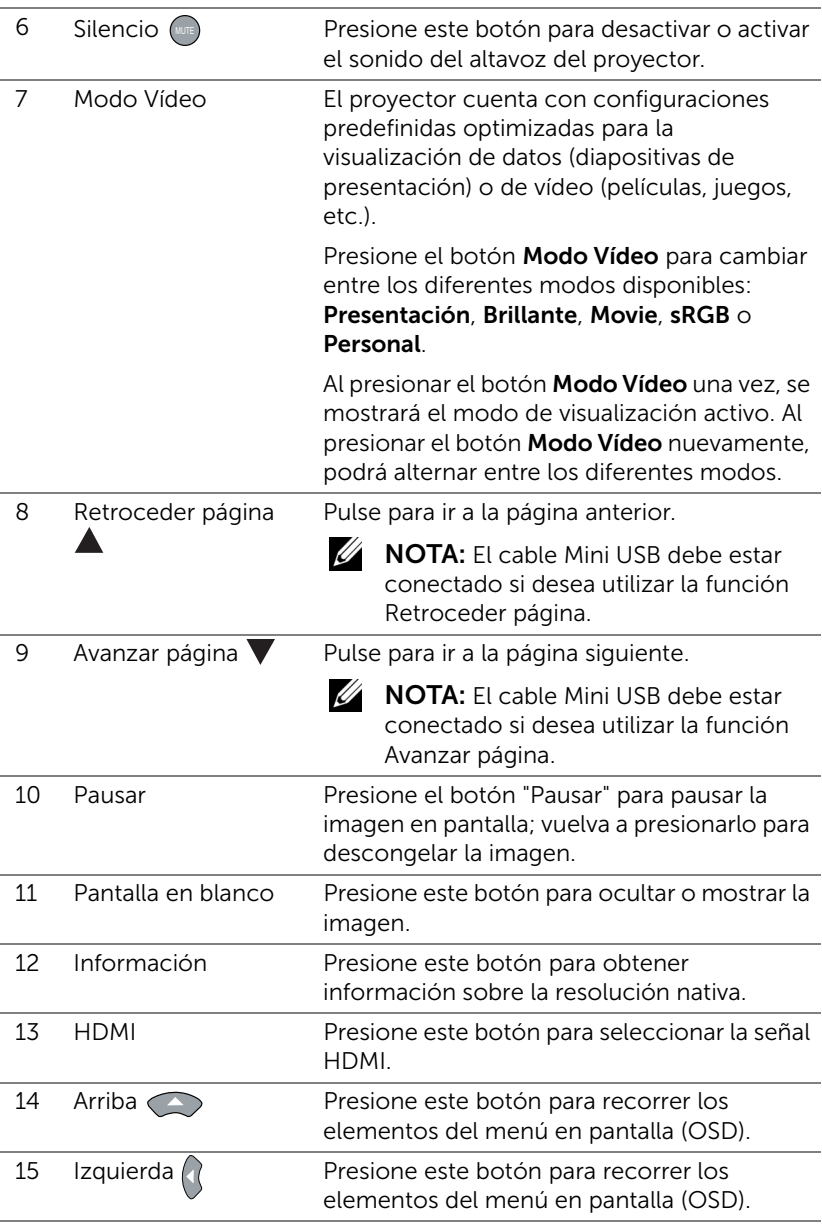

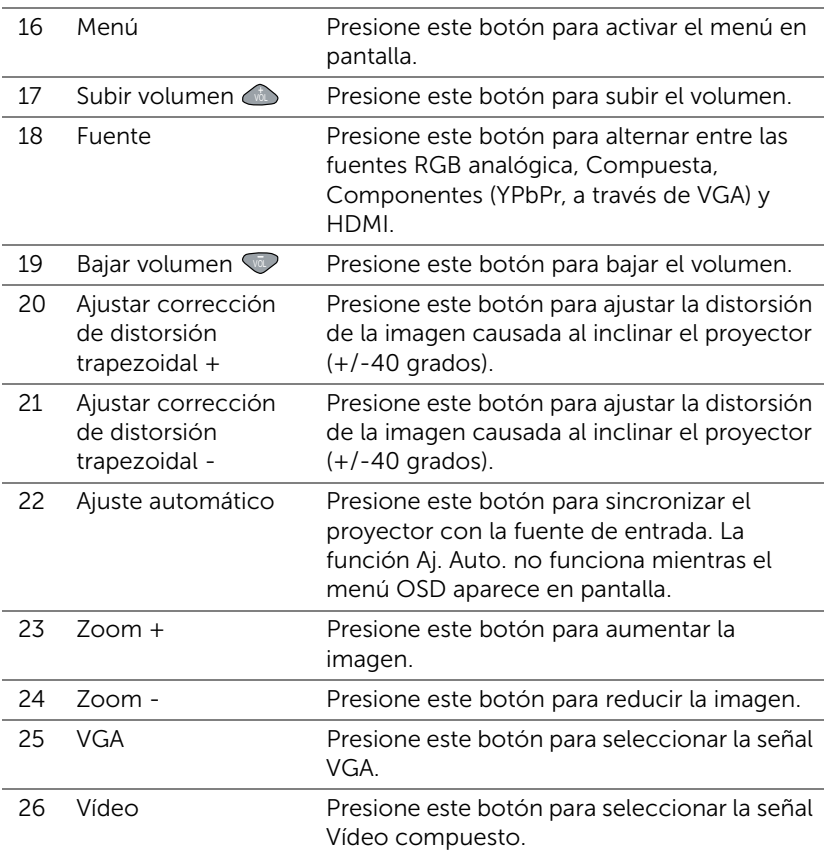

## Alcance de funcionamiento del mando a distancia

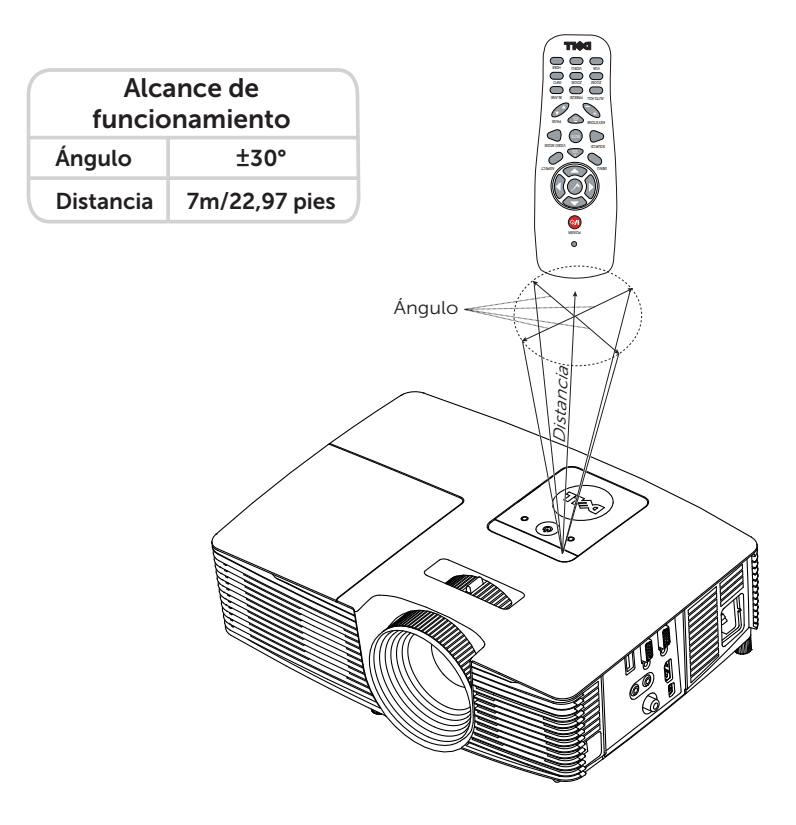

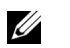

NOTA: El alcance de funcionamiento real puede ser ligeramente diferente al indicado en el diagrama. Las pilas gastadas también impedirán que el mando a distancia haga funcionar correctamente el proyector.

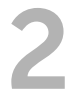

## <span id="page-11-2"></span><span id="page-11-0"></span>2 Ajustar la imagen del proyector

## <span id="page-11-1"></span>Ajustar el zoom de proyección

## <span id="page-11-3"></span>Aumento de la altura del proyector

- **1** Eleve el proyector hasta que forme el ángulo de visualización deseado y utilice la rueda frontal de ajuste de la inclinación para ajustar de forma precisa el ángulo de visualización.
- **2** Utilice la ruedas de ajuste de la inclinación para ajustar de forma precisa el ángulo de visualización.

## Disminución de la altura del proyector

**1** Baje el proyector y utilice la rueda frontal de ajuste de la inclinación para ajustar de forma precisa el ángulo de visualización.

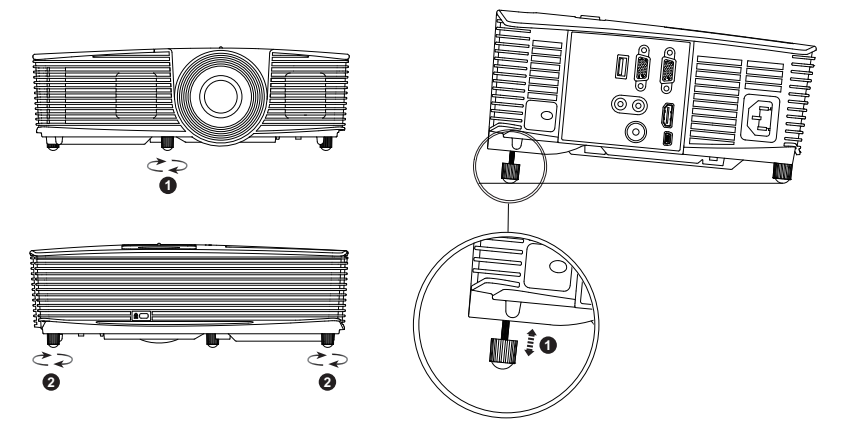

- <span id="page-11-5"></span>1 Rueda frontal de ajuste de la inclinación (ángulo de inclinación: de -5 a 5 grados)
- <span id="page-11-4"></span>2 Pie de goma fijo

## <span id="page-12-1"></span><span id="page-12-0"></span>Ajustar el enfoque del proyector

**1** Gire el anillo de enfoque hasta que la imagen se vea claramente. El proyector enfoca a distancias comprendidas entre 4,27 pies a 23,29 pies  $(1,3 \text{ m a } 7,1 \text{ m})$ .

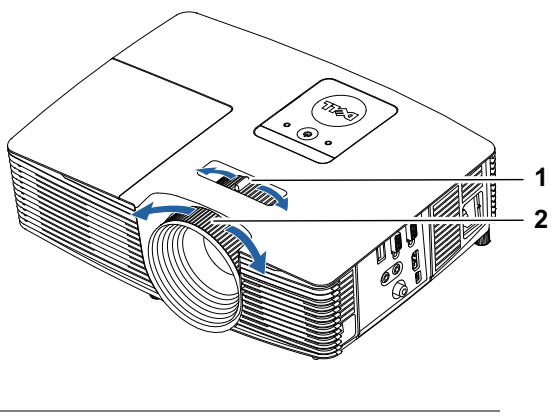

- <span id="page-12-3"></span>1 Lengüeta de zoom
- <span id="page-12-2"></span>2 Anillo de enfoque

## <span id="page-13-0"></span>Ajustar el tamaño de la imagen

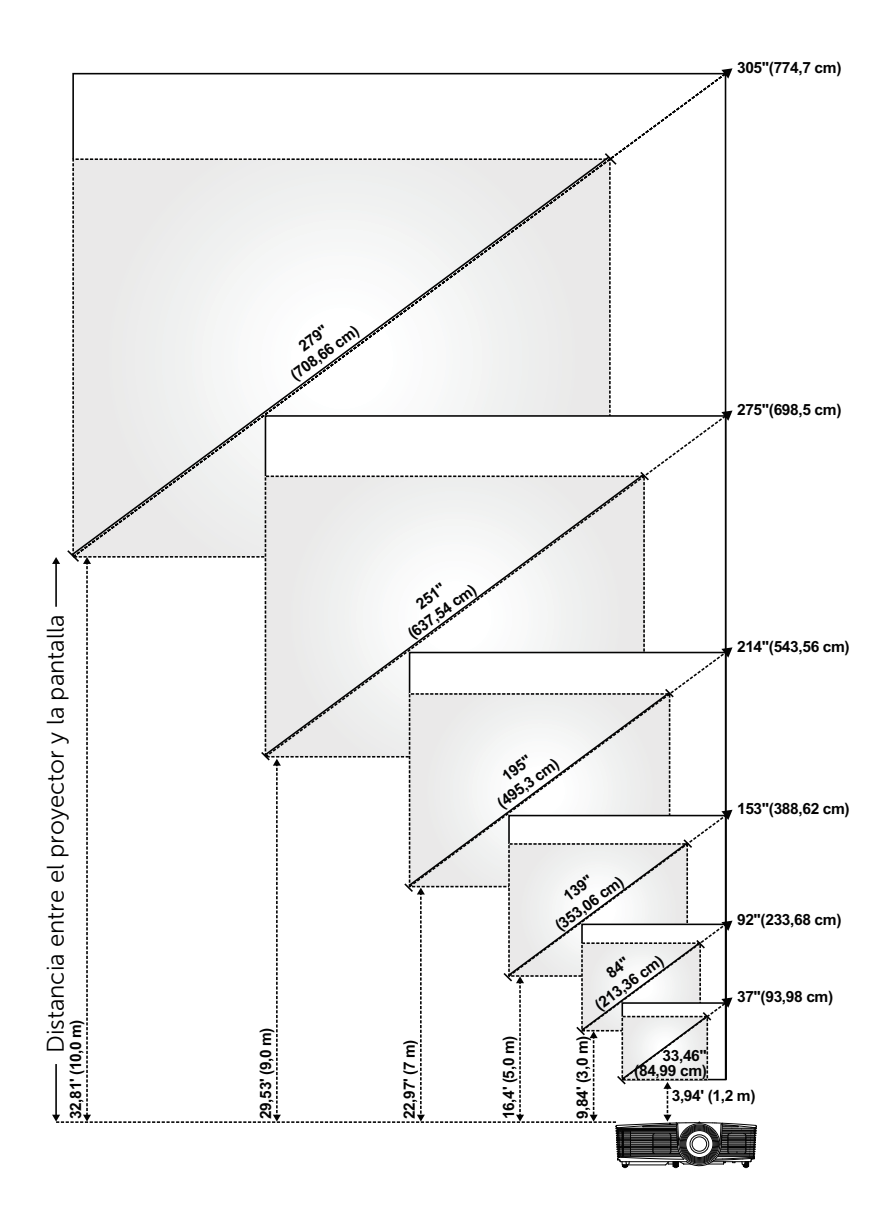

## Ajustar la forma de la imagen

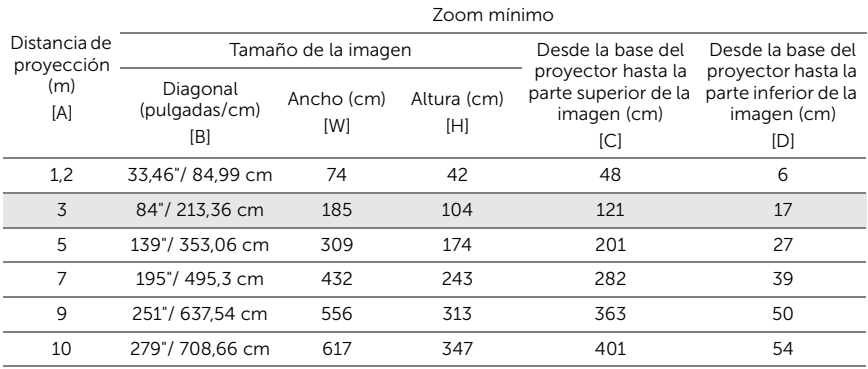

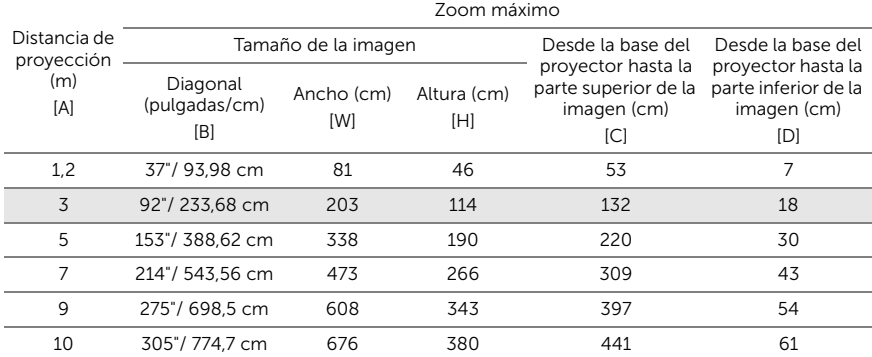

\* Esta figura solamente sirve de referencia para el usuario.

\* Relación de desplazamiento: 116±5%

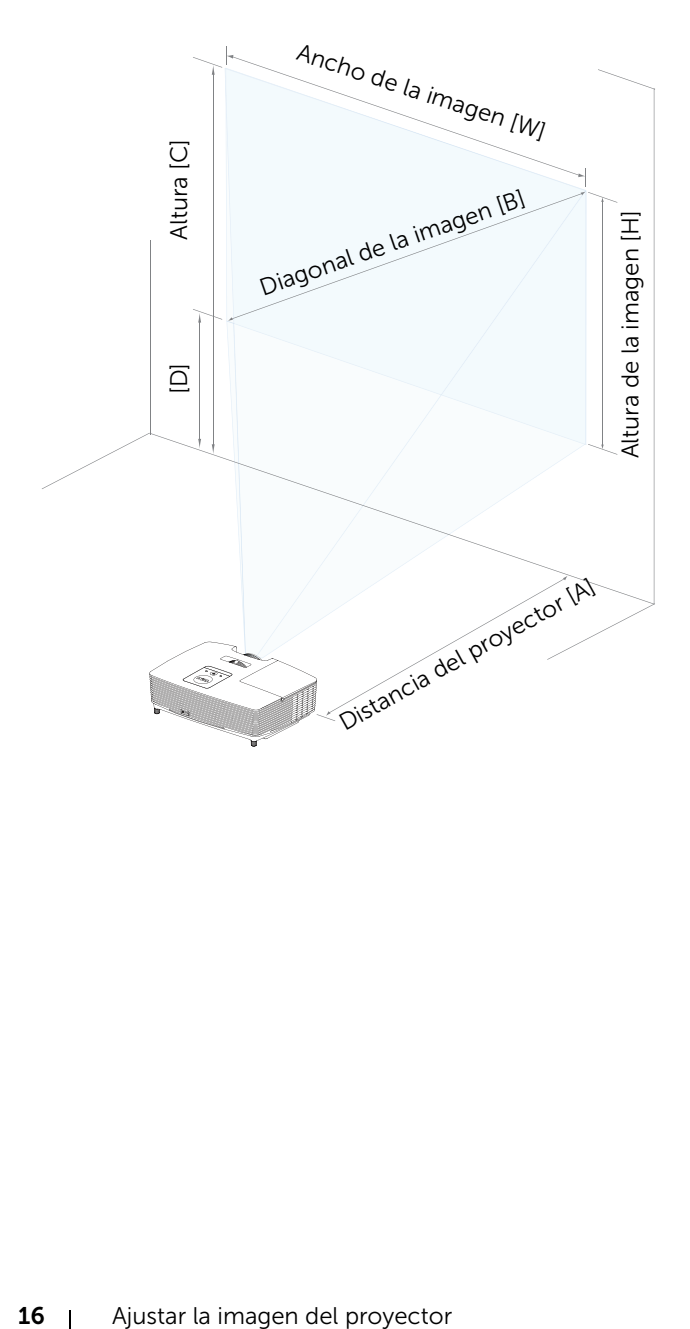

# <span id="page-16-0"></span>3 Solución de problemas

## <span id="page-16-1"></span>Sugerencias para la solución de problemas

Si tiene problemas con el proyector, consulte las siguientes sugerencias [para solucionarlos. Si el problema persiste, póngase en contacto con Dell.](#page-28-1)

No aparece ninguna imagen en la pantalla

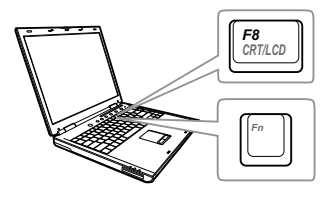

### Problema Solución posible

- Asegúrese de que ha elegido la fuente entrada correcta en el menú SEL. ENT.
- Asegúrese de que el puerto de gráficos externos está habilitado. Si está utilizando un equipo portátil Dell, pulse  $\boxed{\hbar}$   $\boxed{\hbar}$   $\boxed{\hbar}$  (Fn+F8). En el caso de otros equipos, consulte la documentación correspondiente. Si las imágenes no se muestran correctamente, actualice el controlador de vídeo del equipo. Para equipos Dell, consulte www.dell.com/support.
- Asegúrese de que todos los cables están conectados firmemente. Consulte la sección ["Ajustar la imagen del proyector"](#page-11-2)  [en la página 12.](#page-11-2)
- Asegúrese de que los contactos de los conectores no están doblados o rotos.
- Asegúrese de que la lámpara está instalada firmemente (consulte la sección ["Cambiar la lámpara" en la](#page-21-2)  [página 22](#page-21-2)).
- Utilice el elemento Modelo de menú de la Conf. proyector del menú Avanzado. Asegúrese de que los colores del patrón de prueba son los correctos.

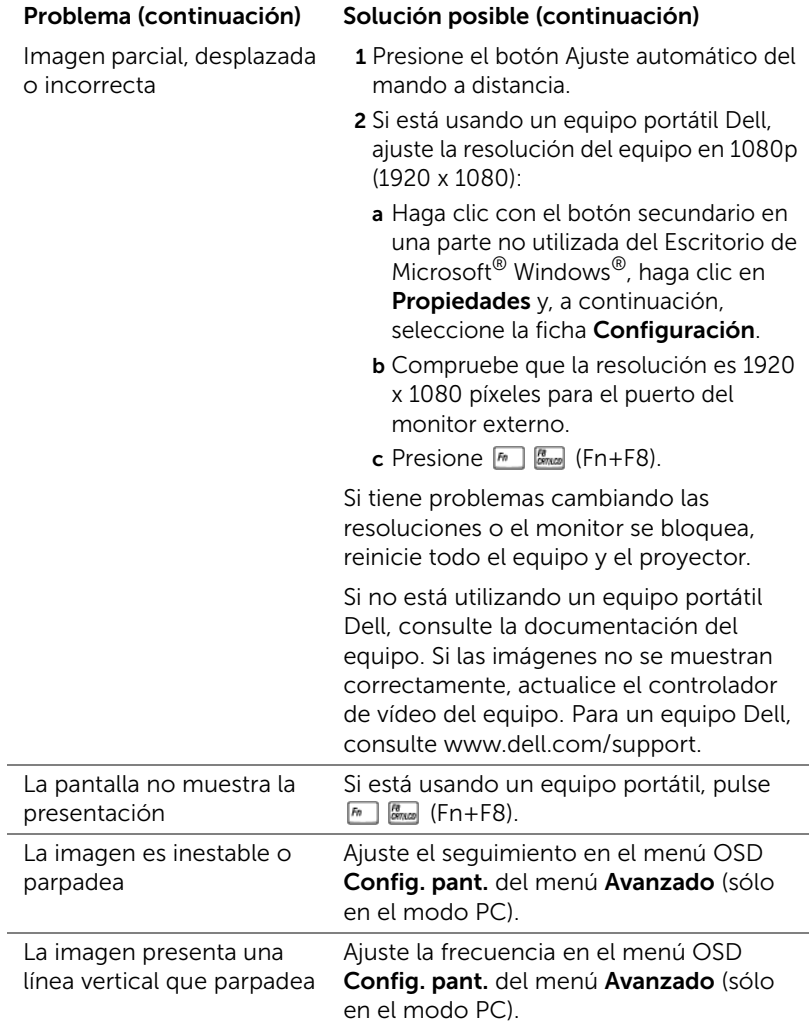

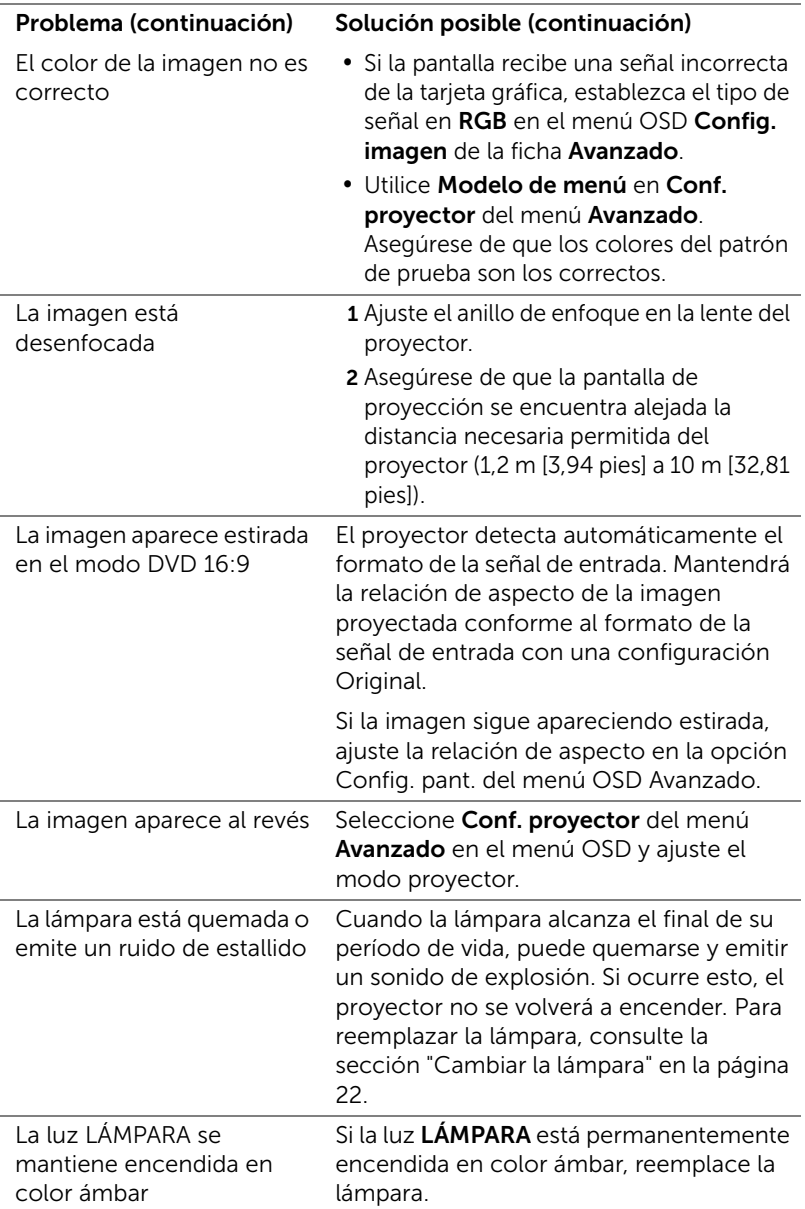

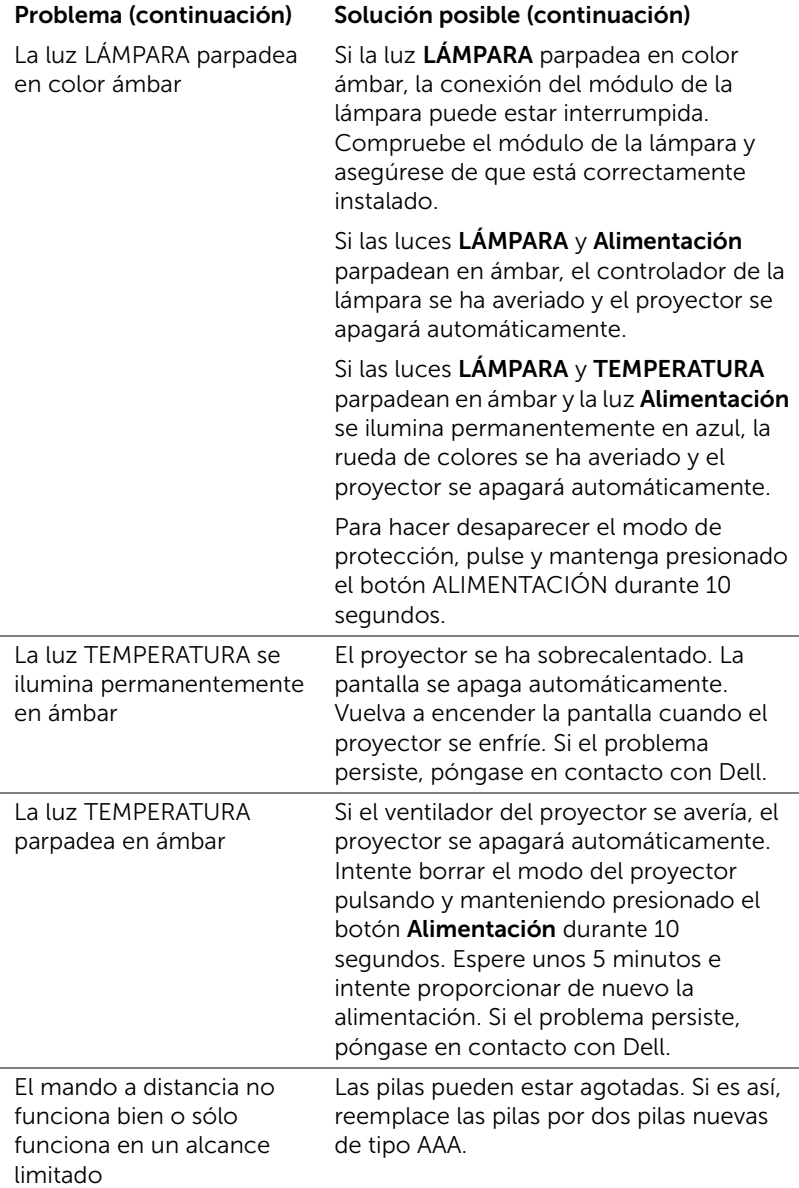

## <span id="page-20-0"></span>Señales de guía

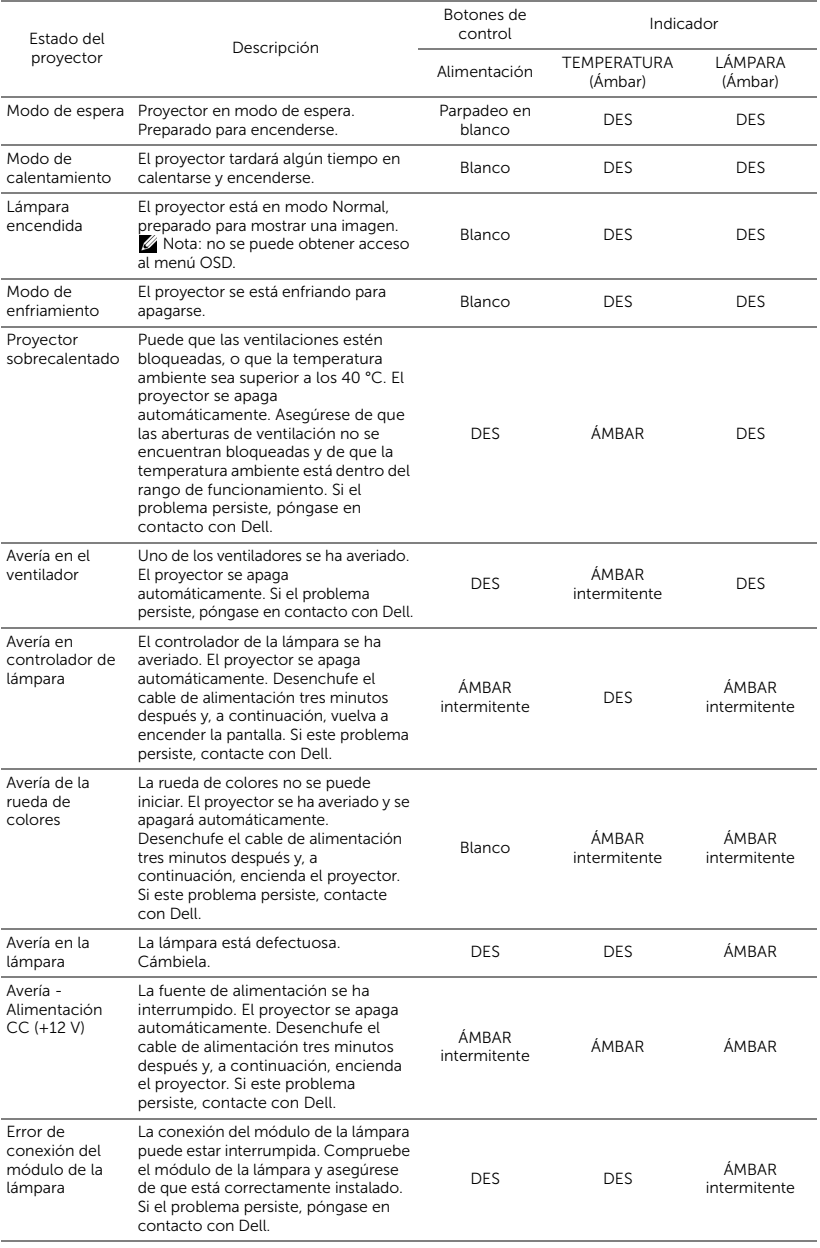

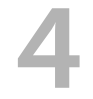

## <span id="page-21-0"></span>**Mantenimiento**

## <span id="page-21-2"></span><span id="page-21-1"></span>Cambiar la lámpara

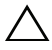

PRECAUCIÓN: Antes de comenzar cualquiera de los procedimientos de esta sección, siga las instrucciones de seguridad descritas en la [página 7](#page-6-1).

Reemplace la lámpara cuando aparezca el mensaje "La lámpara está alcanzando el fin de su vida útil a funcionamiento completo. Debe cambiarla. www.dell.com/lamps" en la pantalla. Si el problema persiste tras cambiar la lámpara, póngase en contacto con Dell.

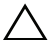

<span id="page-21-3"></span>PRECAUCIÓN: Utilice una lámpara original para garantizar la seguridad y unas condiciones de seguridad óptimas del proyector.

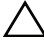

PRECAUCIÓN: La lámpara se calienta mucho durante el uso. No intente cambiarla hasta que el proyector se haya enfriado durante al menos 30 minutos.

 $\sqrt{ }$  PRECAUCIÓN: No toque la bombilla ni el vidrio de la lámpara en ningún momento. Las lámparas de los proyectores son muy frágiles y pueden romperse si se tocan. Los trozos de cristal roto son afilados y podrían causar lesiones.

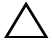

 $\sqrt{ }$  PRECAUCIÓN: Si la lámpara se rompe, quite todas las piezas rotas del proyector y deshágase de ellas o recíclelas según la ley estatal, local o federal. Para obtener más información, consulte la página Web www.dell.com/hg.

- 1 Apague el proyector y desconecte el cable de alimentación.
- 2 Deje que el proyector se enfríe durante al menos 30 minutos.
- **3** Afloje el tornillo que sujeta la tapa superior y quite dicha tapa.
- 4 Afloje el tornillo que sujeta la lámpara.
- 5 Levante la lámpara por su asa de metal.
- **NOTA:** Es posible que Dell solicite que las lámparas reemplazadas cubiertas por la garantía se devuelvan a Dell. De lo contrario, póngase en contacto con su agencia local de eliminación de residuos para conocer el lugar de depósito más cercano.

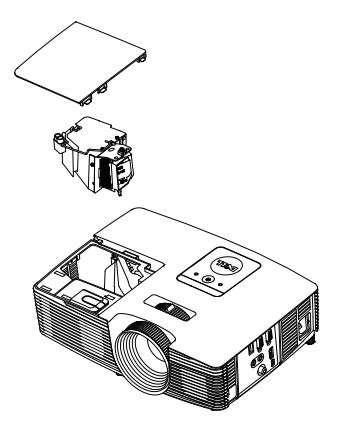

- 6 Coloque la nueva lámpara.
- 7 Apriete el tornillo que sujeta la lámpara.
- 8 Vuelva a colocar la tapa superior de la lámpara y apriete el tornillo.
- 9 Restablezca el tiempo de uso de la lámpara seleccionando "SÍ" en el elemento Reiniciar lámp. del menú OSD Conf. alim. del menú Avanzado. Cuando se cambia un nuevo módulo de la lámpara, el proyector lo detecta automáticamente y restablece las horas de la lámpara.
- $\triangle$  PRECAUCIÓN: Eliminación de lámparas (sólo para EE.UU.) **E.** LAS LÁMPARAS DE ESTE PRODUCTO CONTIENEN MERCURIO Y DEBEN SER RECICLADAS O ELIMINADAS CONFORME A LAS LEYES LOCALES, ESTATALES Y FEDERALES. PARA OBTENER MÁS INFORMACIÓN, VISITE LA PÁGINA WEB WWW.DELL.COM/HG O PÓNGASE EN CONTACTO CON LA ALIANZA DE INDUSTRIAS ELECTRÓNICAS EN WWW.EIAE.ORG. PARA CONOCER DETALLES ESPECÍFICOS SOBRE LA ELIMINACIÓN DE LAS LÁMPARAS, VISITE LA PÁGINA WEB WWW.LAMPRECYCLE.ORG.

## <span id="page-23-0"></span>Sustituir las baterías del mando a distancia

 $\mathbb Z$  NOTA: Quite las pilas del mando a distancia cuando no lo utilice.

1 Presione la lengüeta para levantar la tapa del compartimento.

2 Compruebe las marcas de polaridad (+/-) de las pilas.

3 Inserte las pilas y alinee su polaridad correctamente conforme a las marcas del compartimento de las mismas.

<u>U</u>

NOTA: No mezcla pilas de diferentes tipos ni pilas usadas y nuevas.

4 Vuelva a colocar la tapa de las pilas en su sitio.

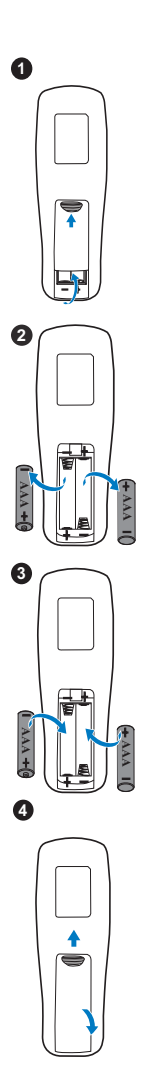

# <span id="page-24-0"></span>5 Especificaciones

<span id="page-24-13"></span><span id="page-24-12"></span><span id="page-24-11"></span><span id="page-24-10"></span><span id="page-24-9"></span><span id="page-24-8"></span><span id="page-24-7"></span><span id="page-24-6"></span><span id="page-24-5"></span><span id="page-24-4"></span><span id="page-24-3"></span><span id="page-24-2"></span><span id="page-24-1"></span>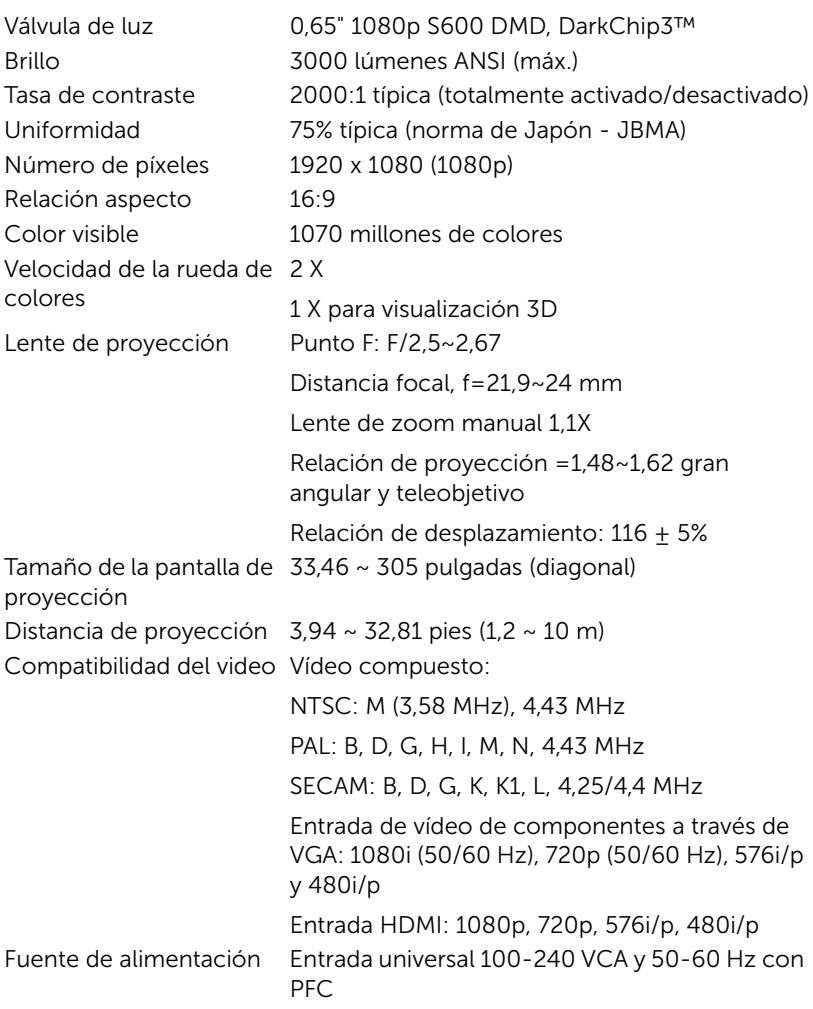

<span id="page-25-5"></span><span id="page-25-0"></span>

<span id="page-25-6"></span><span id="page-25-4"></span>Peso del proyector 5,7 libras (2,6 kg) Dimensiones (Ancho x Alto x Fondo)

<span id="page-25-3"></span>Consumo de energía Modo normal: 275 W + 10% a 110 Vca Modo ECO: 215 W ± 10% a 110 Vca Modo de espera: < 0,5 W Audio 1 altavoz x 10 vatios RMS Nivel de ruido Modo normal: 35 dB(A) Modo ECO: 32 dB(A) 314,4 x 86,7 x 223,5 mm (12,38 x 3,45 x 8,8 pulgadas)

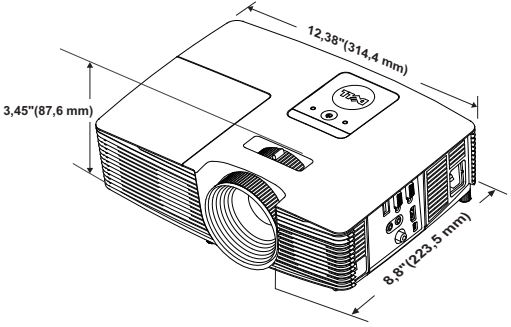

<span id="page-25-1"></span>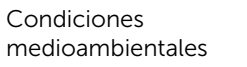

(41 °F a 104 °F) Humedad: 80% máximo Temperatura de almacenamiento: 0 °C a 60 °C (32 °F a 140 °F) Humedad: 90% máximo Temperatura de transporte: -20 °C a 60 °C (-4 °F a 140 °F) Humedad: 90% máximo Conectores de E/S Alimentación: un zócalo de alimentación de CA

Temperatura de funcionamiento: 5 °C a 40 °C

<span id="page-25-2"></span>

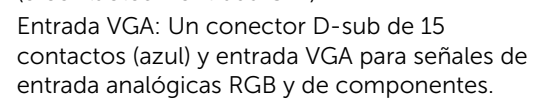

(3 contactos - entrada C14)

Salida VGA: un conector D-sub de 15 contactos (negro) para derivación VGA-A.

Entrada de vídeo compuesto: un conector RCA amarillo para señal CVBS.

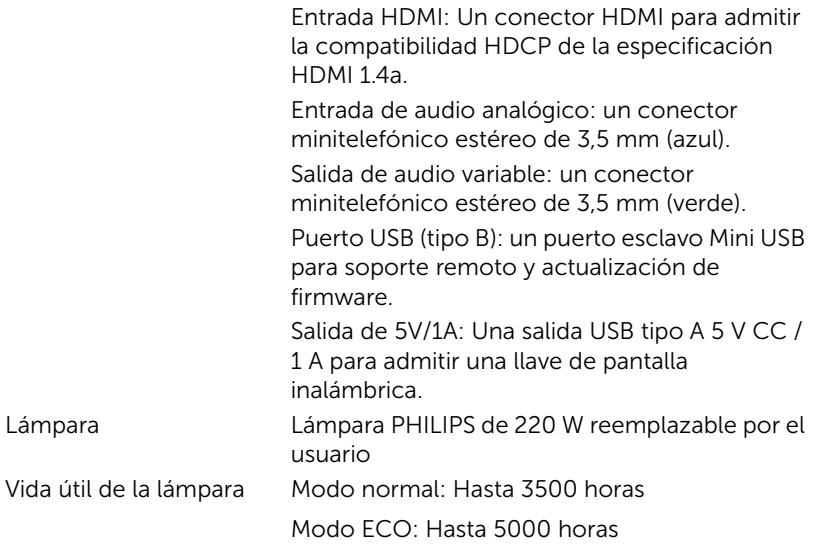

**NOTA:** El valor nominal del tiempo de vida útil de la lámpara para cualquier proyector es solamente una medida de la degradación del brillo y no una especificación del tiempo que tarda dicha lámpara en averiarse y dejar de emitir luz. La vida de una lámpara se define como el tiempo en el que más del 50 por ciento de una gran cantidad de lámparas de muestra tardan en reducir el brillo en aproximadamente el 50 por ciento de los lúmenes nominales. El valor nominal de la vida útil de la lámpara no se garantiza de ninguna forma. El período de vida de funcionamiento real de la lámpara de un proyector variará en función de las condiciones de funcionamiento y de los hábitos de uso. El uso de un proyector en condiciones adversas, como por ejemplo entornos polvorientos, temperaturas elevadas, muchas horas por día y apagado repentino, probablemente reducirá el período de vida útil de la lámpara o causará una avería en la misma.

# <span id="page-27-1"></span><span id="page-27-0"></span>Información adicional

Para obtener información adicional sobre cómo utilizar el proyector, consulte la Guía del usuario para proyectores Dell en www.dell.com/support/manuals.

# <span id="page-28-0"></span>7 Contacto con Dell

<span id="page-28-2"></span><span id="page-28-1"></span>Para clientes de los Estados Unidos, llame al 800-WWW-DELL (800-999- 3355).

<span id="page-28-3"></span>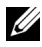

**NOTA:** Si no tiene una conexión activa a Internet, puede encontrar información de contacto en su recibo de compra, factura de transporte, factura o catálogo de productos de Dell.

Dell ofrece distintas opciones de asistencia en línea y por teléfono. Su disponibilidad varía en función del país y el producto, y algunos servicios podrían no estar disponibles en su zona. Para ponerse en contacto con Dell en referencia a ventas, asistencia técnica o servicio al cliente:

- **1** Visite www.dell.com/contactDell.
- **2** Seleccione la región en el mapa interactivo.
- **3** Seleccione un segmento para el contacto.
- **4** Seleccione el servicio o enlace de soporte adecuado en función de sus necesidades.

# Índice

## A

Ajustar el enfoque del proyector [13](#page-12-1) Ajuste de la imagen proyectada Ajuste de la altura del proyector [12](#page-11-3) bajar el proyector Pie de goma fijo [12](#page-11-4) Rueda frontal de ajuste de la inclinación [12](#page-11-5) Ajuste del enfoque y zoom del proyector Anillo de enfoque [13](#page-12-2) Lengüeta de zoom [13](#page-12-3) asistencia ponerse en contacto con Dell [28,](#page-27-1) [29](#page-28-2)

## $\mathcal{C}_{\mathcal{C}}$

Cambiar la lámpara [22](#page-21-2)

## D

Dell ponerse en contacto [28](#page-27-1), [29](#page-28-2)

## E

Especificaciones Audio [26](#page-25-0)

Brillo [25](#page-24-1) Color visible [25](#page-24-2) Compatibilidad del video [25](#page-24-3) **Condiciones** medioambientales [26](#page-25-1) Conectores de E/S [26](#page-25-2) Consumo de energía [26](#page-25-3) Dimensiones [26](#page-25-4) Distancia de proyección [25](#page-24-4) Fuente de alimentación [25](#page-24-5) Lente de proyección [25](#page-24-6) Nivel de ruido [26](#page-25-5) Número de píxeles [25](#page-24-7) Peso del proyector [26](#page-25-6) Relación aspecto [25](#page-24-8) Tamaño de la pantalla de proyección [25](#page-24-9) Tasa de contraste [25](#page-24-10) Uniformidad [25](#page-24-11) Válvula de luz [25](#page-24-12) Velocidad de la rueda de colores [25](#page-24-13)

## M

Mando a distancia [8](#page-7-1)

## N

números de teléfono [29](#page-28-3)

 $30$  | Indice

## P

Ponerse en contacto con Dell [4,](#page-3-2) [22](#page-21-3) Puertos de conexión Conector de entrada de audio [6](#page-5-1) Con[ector de entrada VGA \(D](#page-5-2)sub) 6 Cone[ctor de salida CC de +](#page-5-3)  5V/1A 6 Conector de salida de audio [6](#page-5-4) Conector de salida VGA (derivada del monitor) [6](#page-5-5) Conector de vídeo compuesto [6](#page-5-6) Conector del cable de alimentación [6](#page-5-7) Conector HDMI [6](#page-5-8) Conector Mini-USB (Mini-Tipo B) para ratón remoto y actualización de firmware [6](#page-5-9)

## $\mathbf U$

Unidad principal [5](#page-4-1) Altavoz de 10 W [5](#page-4-2) Anillo de enfoque [5](#page-4-3) Botón de Encendido [5](#page-4-4) Indicadores de estado [5](#page-4-5) Lengüeta de zoom [5](#page-4-6) Lente [5](#page-4-7) Receptores de infrarrojos (IR) [5](#page-4-8) Rueda de ajuste de la inclinación [5](#page-4-9) Tapa de la lámpara [5](#page-4-10)